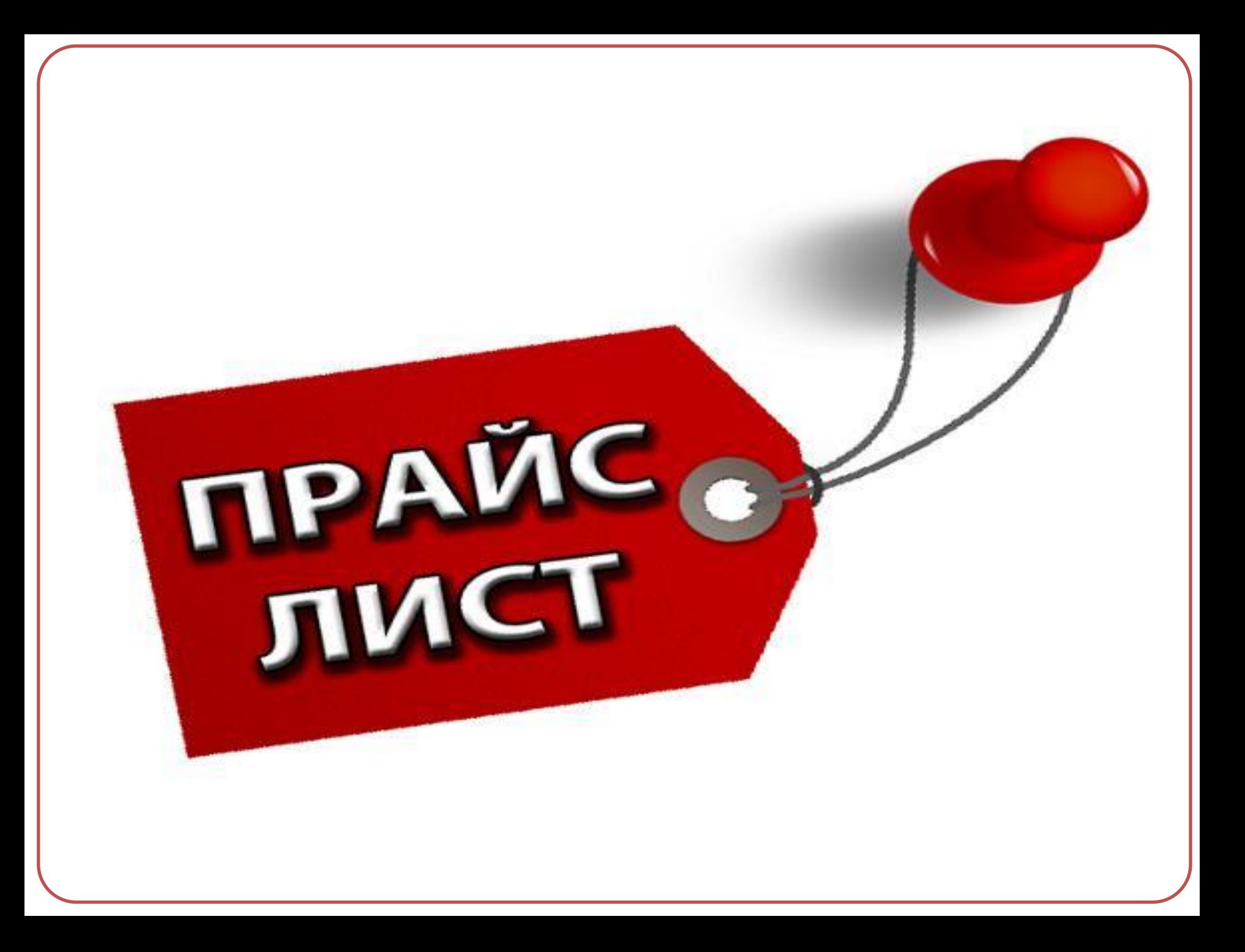

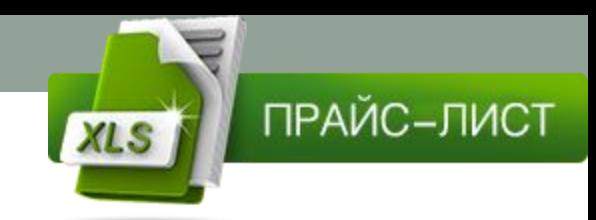

## Цель

Создать прайс-лист в программе Microsoft Excel, позволяющий автоматизировать расчет стоимости покупки, в расчёте учесть текущий курс доллара и скидки, составить шаблон расчётной квитанции для покупателя.

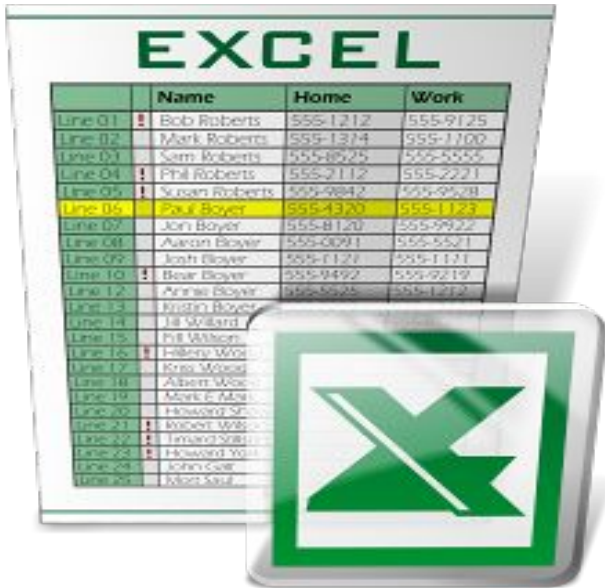

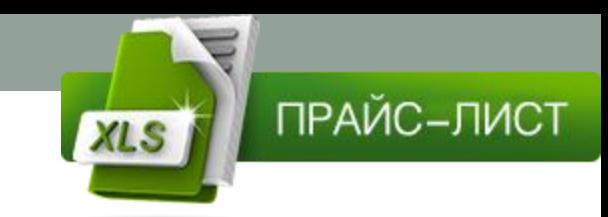

### Задачи

- изучить и проанализировать актуальную информацию по данной теме;
- ознакомиться с возможностями программы Microsoft Excel;
- создать прайс-лист в программе Microsoft Excel.

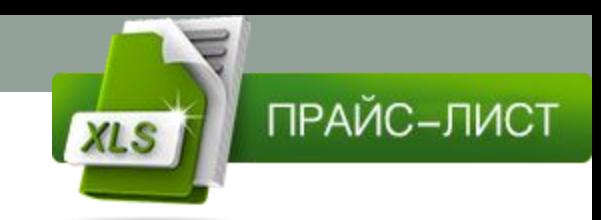

#### Основные понятия

Прайс-лист (нем. preiskurant) – систематизированный сборник цен (тарифов) по группам и видам товаров и услуг.

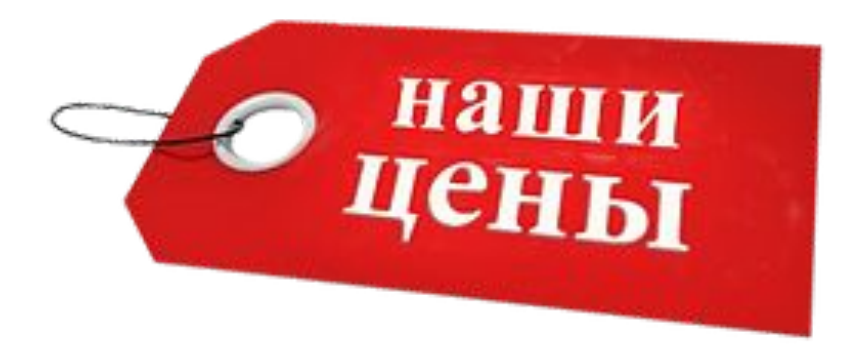

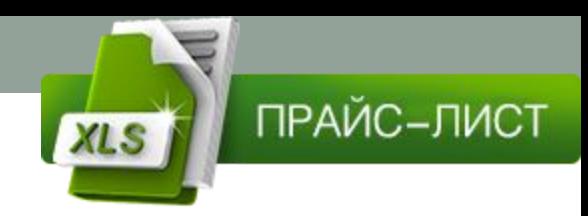

#### Практическая часть

В программе Microsoft Excel был создан прайс-лист на компьютерные комплектующие. Прайс-лист выглядит следующим образом:

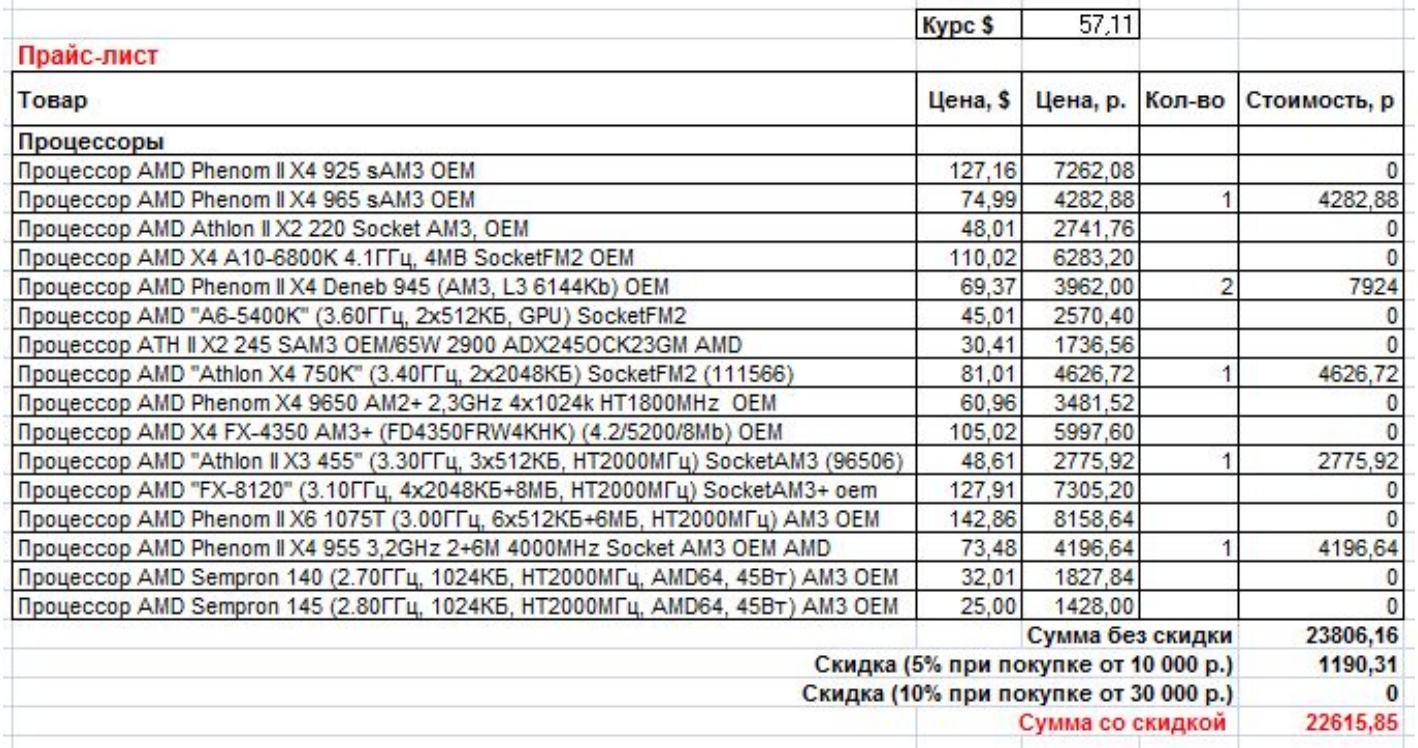

#### 1 этап. Постановка задачи

Магазин продает товары, указанные в прайс-листе. Стоимость указана в долларах. Если стоимость товара превышает некоторую сумму, покупателю предоставляется скидка. Составьте таблицу-шаблон, позволяющую быстро рассчитать стоимость произвольной покупки. В расчёте учесть текущий курс доллара.

ПРАЙС-ЛИСТ

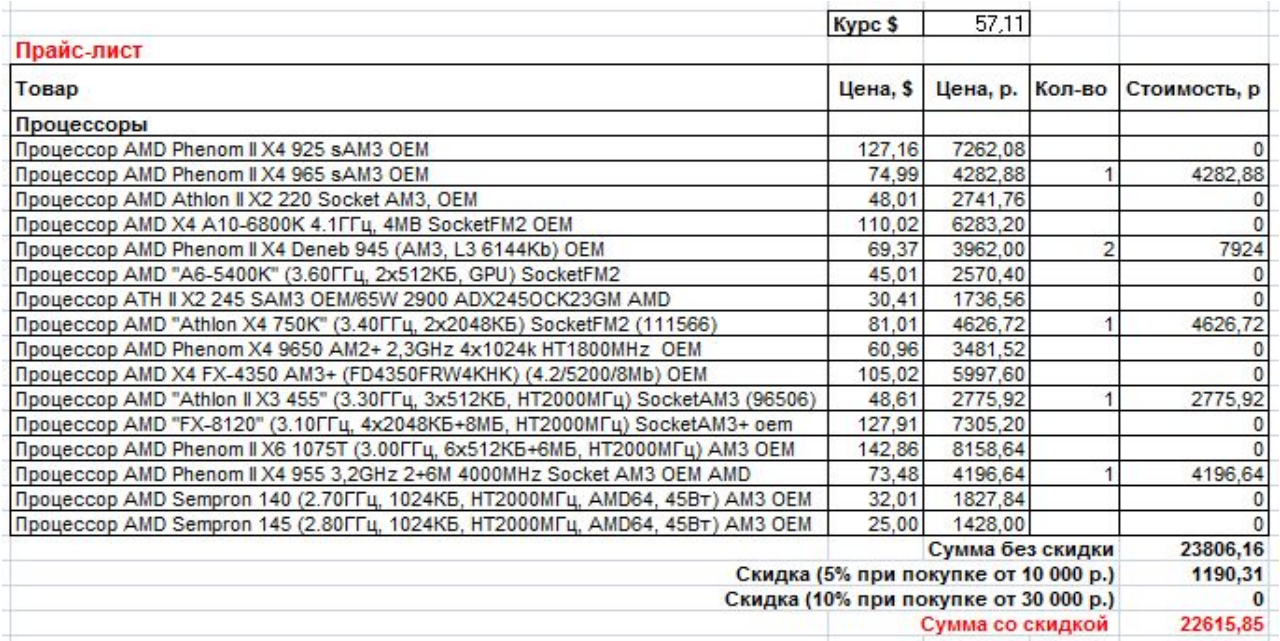

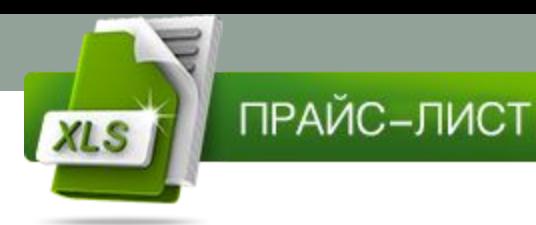

# 2 этап. Разработка модели. Информационная модель

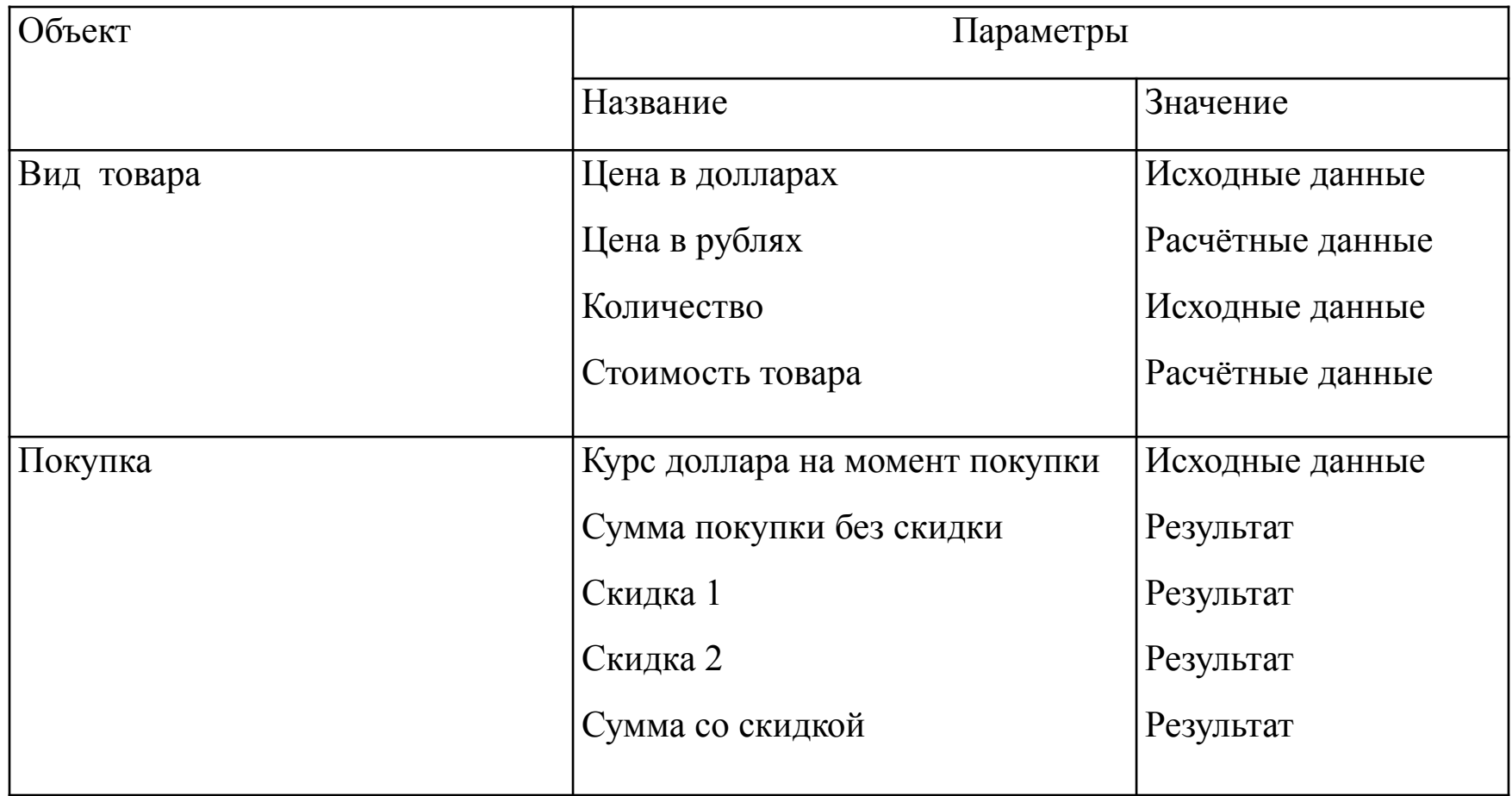

### **3 этап. Компьютерный эксперимент**

Провести тестовый расчет при разных значениях:

- Курса доллара;
- Кол-ва товаров, правильно ли рассчитывается скидка (0т 0 до 10 000, от 10 000 до 30 000 и более 30 000) и вычитается из общей суммы.

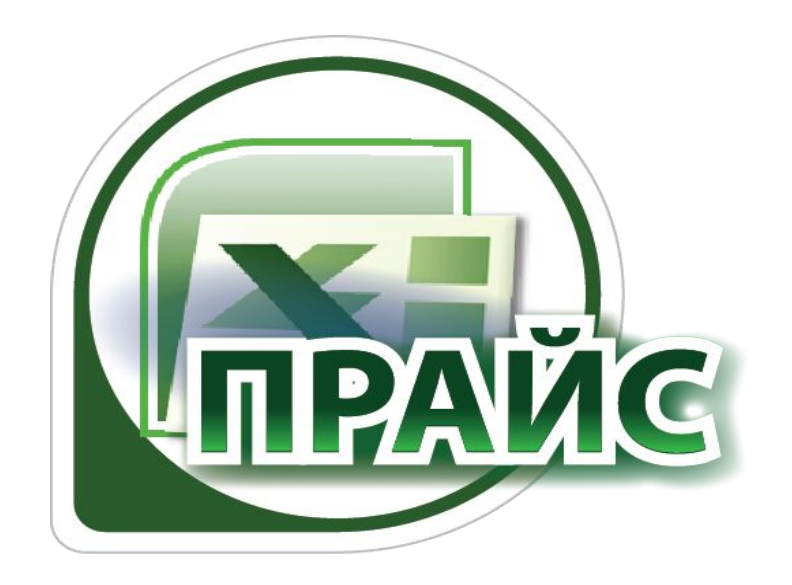

**XLS** 

ПРАЙС-ЛИСТ

# **4 этап. Анализ результатов моделирования**

ПРАЙС-ЛИСТ

Полученная модель позволяет **автоматически** пересчитывать стоимость покупки с любым количеством товаров из представленного ассортимента и заполнять расчётную квитанцию.

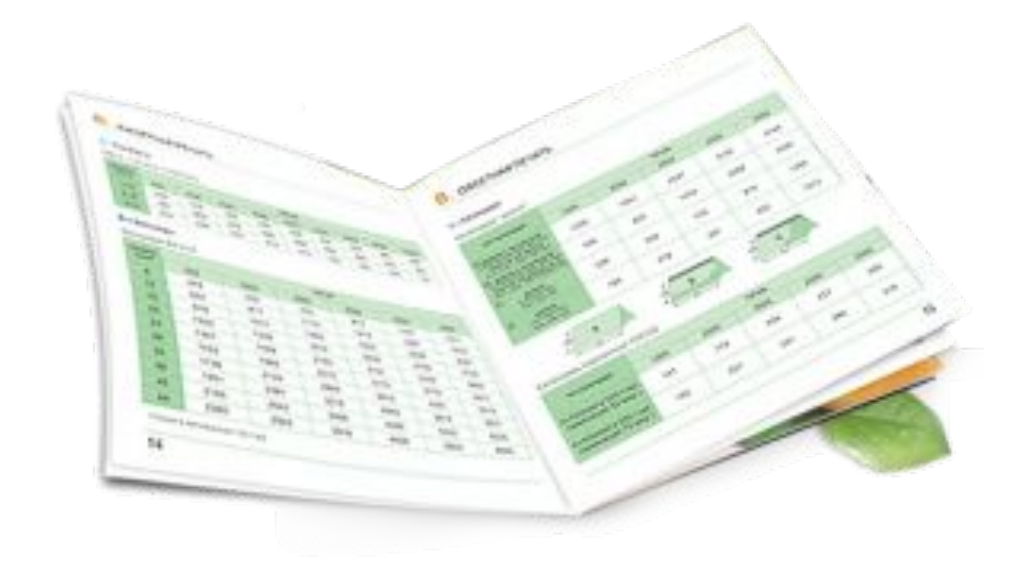

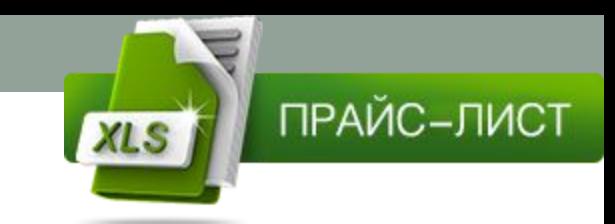

## **Заключение**

прайс-листы достаточно популярны в наше время, большинство людей пользуются этой доступностью. В результате проверенной работы создан прайс-лист в программе Microsoft Excel, позволяющий автоматизировать расчет стоимости покупки, в расчёте учтён текущий курс доллара и скидки, составлен шаблон расчётной квитанции для покупателя.